APS RTC O/O VC & MD Hyderabad

No Dy CME(c)/FARE/EDP 95

Date 03 08 95

To The Depot Manager APSRTC

# Sub FARE REVISION Implementation of Fare Revision Programs on Computers Guidelines – Reg

Ref OPD Circular No 52/95 OPD(P) dated 02 08 1995

In continuation of the guidelines sent by way of UBMs to your depot on 02 08 95 Some more guidelines are herewith enclosed in Annexure 'A' for the reference of the system Supervisor You are advised to arrange for the testing and successful implementation of the Fare revision Programs with the help of these guidelines

The fare revision programs were already sent to your depot for loading and testing by the Zonal Core Group members These programs will modify the ticket stock in "Ticket Stock File" and also the denominations in the "trays" These programs will generate important dumps of Ticket Stock & Ticket Missing Files before and after the execution of these programs Also another important report by name 'traymoddump' which gives the "Tray Value" before and after modification is gen erated As these reports are required for audit purpose in future You are advised to arrange for filing of the same

 Sd/ DY CHIEF MECH ENGINEER (COMPUTERS)

## **ANNEXURE A**

### **PROCEDURE TO RUN FARE REVISION PACKAGE**

- \* The fare revision programs will work only when the tray9999 rd is 1050 (I e after disttray implementation)
- \* The fare revision programs should have been loaded in /tptobj/fare by Zonal Core Group members

## **STEP NO 1**

## **\* NO OTHER WORK SHOULD BE CARRIED OUT AT THE TIME OF RUN NING THIS STEP \***

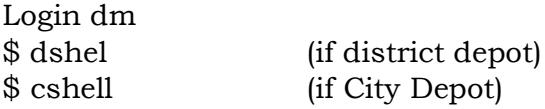

### **OPTION TO BE GIVEN FOR FARE REVISION TABLE 'TB'**

If some denominations are to be deleted, give "0000" in the New fare column Ensure that the old fare denominations are in ascending order

Ensure that "New fare and type" should not already be present in the ticket stock If present Use "0000" to temporarily delete and re-enter using menu options

It may be possible that one old denomination is overstamped as two or more denominations For such cases also delete the old denomination totally and re enter the overstamped stock properly using menu options

After successful completion of STEP No 1 do the following

### **STEP NO 2**

The following program can be run for any number of times for modification in Trays

\$ cshell 1 (for City Depots) \$dshelll (for District Depots)

### **OPTION TO BE GIVEN FOR FARE REVISION TABLE 'TV**

After completion of table this program asks the following

OVER STAMPING OPTION (F/A/N) At this point give "A" only

FREAK CLEAR OPTION (C/N) At this point give "N" only

This program interactively takes tray numbers For each tray number entered Program modifies the blocks as per the order given above

A report is also printed out with denominations before and after fare revision and total values which helps in auditing

#### **STEP NO 3**

In case of any problem(s) during the running of 'STEP NO 1 or STEP NO 2 give the following command for recovery of master files from backup

\$ recovery

Again continue from STEP No 1 above

In case of any problem contact CIE / HeadOffice Phone 7615205

#### **ANNEXURE 'B'**

- **NOTE** \* The fare revision programs will work only when the tray9999 rd is 1050 (i e after disttray implementation)
- \* cshell & cshell 1 for city depots only
- dshell & dshelll for District depots only

NO OTHER WORK SHOULD BE CARRIED OUT AT THE TIME OF RUNNING dshell or cshell'

dshell or cshell must be run only once after departure of the last service of your depot on 5/8/95

While running the Fare Revision Programs observe the following guidelines

1) While running 'dshell when the program displays FARE REVISION TABLE and asks for

#### **PURPOSE (ENTER 'TB' FOR STOCK / \*TY' FOR TRAY )**

Give TB against PURPOSE This is for modification of denominations in the Ticket Stock file

After that it captures OLD FARE & TYPE AND OVERSTAMPING FARE & TYPE Give (ONLY THOSE DENOMINATIONS WHICH ARE GOING TO BE OVERSTAMPED If a particular denomination is to be OVERSTAMPED as an already existing

denomination in the TICKET STOCK FILE (tblk9999 isf) DELETE that particular denomination by giving '00000' as OVERSTAMPED FARE Re-enter that deleted denomination later as fresh stock through TICKET STOCK DATA ENTRY (I e through menu) Read and follow the NOTES displayed on the screen under FARE REVISION TABLE

Example 1 50 deno is proposed to be overstamped as 1 75 which already exists in the Ticket Stock file So you have to delete 1 50 deno as shown below

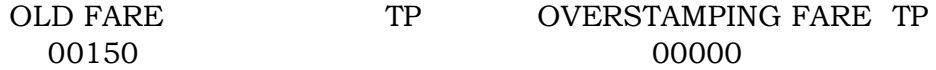

Then enter 1 50 deno stock as 1 75 fresh This example is applicable while running dshell' or cshell only

- 2) In case of any problem while running dshell / cshell' run 'recovery program
- to restore the files from backup and re-run 'dshell or cshell again
- 3) While running 'dshell 1' the program displays the FARE REVISION TABLE again Give TY as PURPOSE This is for modification of ticket blocks in Tray File Read and follow the NOTES displayed on the screen
- 4) dshell 1 or cshell 1 program can be run any number of times for modifica tion of ticket blocks in Trays
- 5) Immediately after receipt of these guidelines test the dshell' and dshell 1' or cshell' and cshell 1 programs in backup i e , /user5 after mounting the same and copying all files from /tptobj/ fare In case of problem get assistance from Zonal Core Group
- 6) Preserve all the dumps/reports generated by fare revision programs for audit purpose
- 7) To guide Zonal Core Group/System Supervisors the following Core Group Supervisors from Head Office will be available at the places shown against their names on 5/8/95 and 6/8/95

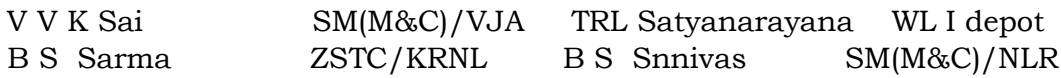

8) In case of any problem contact CIE / Head Office Phone 7615205